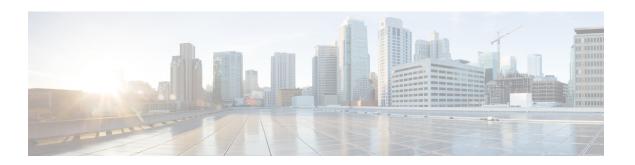

### **Preface**

This preface includes the following sections:

- New and Changed Information, page i
- · Audience, page ii
- · Organization, page ii
- · Conventions, page iv
- Related Documentation, page v
- Obtaining Documentation and Submitting a Service Request, page v

# **New and Changed Information**

The following table provides an overview of the significant changes to this guide for the current release:

Table 1: New Features and Significant Behavioral Changes in Cisco Integrated Management Controller Software, Release 3.1.1

| Feature                         | Description                                                                  | Where Documented |
|---------------------------------|------------------------------------------------------------------------------|------------------|
| Support UCS-E160S-M3/K9 servers | Support added to install the UCS-E160S-M3/K9 into the Cisco ISR 4000 series. | Overview         |
|                                 |                                                                              |                  |

Table 2: New Features and Significant Behavioral Changes in Cisco Integrated Management Controller Software, Release 3.0.1

| Feature                                        | Description                                                             | Where Documented |
|------------------------------------------------|-------------------------------------------------------------------------|------------------|
| NIM E-Series Network Compute Engine<br>Support | Support for the NIM E-Series Network Compute Engine (NIM E-Series NCE). | Overview         |

| Feature                                                                   | Description                                                                                                    | Where Documented                     |
|---------------------------------------------------------------------------|----------------------------------------------------------------------------------------------------|--------------------------------------|
| Faults and Logs                                                           | In the Navigation pane, under the Server tab, Fault Sensors is changed to Faults and Logs.                                        | Viewing Faults and Logs              |
|                                                                           | Under the Faults and Logs tab, the following new tabs are added: Fault History, Cisco IMC Log, and Logging Controls.              |                                      |
|                                                                           | Note In previous releases, the CIMC Log (now called Cisco IMC Log) and the Logging Controls tabs were under the Admin tab.        |                                      |
| Network Analysis Module (NAM) and<br>Network Time Protocol (NTP) Settings | Support added to enable the NAM capability and NTP service.                                                                       | Configuring Network-Related Settings |
| Login Banner File                                                         | A banner is added to the CIMC login page. You can change the contents of the banner file from the Utilities page in the CIMC GUI. | Server Utilities                     |

### **Audience**

This guide is intended primarily for data center administrators with responsibilities and expertise in one or more of the following:

- Server administration
- Storage administration
- · Network administration
- Network security

# **Organization**

This document includes the following chapters:

| Chapter   | Title                                     | Description                                                                                                    |
|-----------|-------------------------------------------|----------------------------------------------------------------------------------------------------|
| Chapter 1 | Overview                                  | Provides an overview of the Cisco UCS E-Series Servers, the Cisco UCS E-Series Network Compute Engine, and the CIMC GUI. |
| Chapter 2 | Installing the Server<br>Operating System | Describes how to configure an operating system (OS) on the server.                                                       |

| Chapter    | Title                                      | Description                                                                                                    |
|------------|--------------------------------------------|----------------------------------------------------------------------------------------------------|
| Chapter 3  | Managing the Server                        | Describes how to configure the server boot device order, how to manage the server power, how to configure power policies, and how to configure BIOS settings.                                         |
| Chapter 4  | Managing Storage                           | Describes how to configure and manage RAID.                                                                                                    |
|            | Using RAID                                 | Note The RAID feature is applicable to E-Series Servers and the SM E-Series NCE. The RAID feature is not applicable to the EHWIC E-Series NCE and the NIM E-Series NCE.                               |
| Chapter 5  | Viewing Server<br>Properties               | Describes how to view the CPU, memory, power supply, storage, PCI adapter, and LOM properties of the server.                                                                                          |
| Chapter 6  | Viewing Server<br>Sensors                  | Describes how to view the temperature, voltage, and storage sensors.                                                                                                    |
| Chapter 7  | Managing Remote<br>Presence                | Describes how to configure and manage the virtual KVM, virtual media, and the serial over LAN connection.                                                                                             |
| Chapter 8  | Managing User<br>Accounts                  | Describes how to add or modify user accounts, how to configure Active Directory to authenticate users, and how to manage user sessions.                                                               |
| Chapter 9  | Configuring<br>Network-Related<br>Settings | Describes how to configure network interfaces, network settings, network security, NAM, and NTP settings.                                                                                             |
| Chapter 10 | Configuring<br>Communication<br>Services   | Describes how to configure server management communication by HTTP, SSH, IPMI, and SNMP.                                                                                                    |
| Chapter 11 | Managing<br>Certificates                   | Describes how to generate, upload, and manage server certificates.                                                                                                    |
| Chapter 12 | Configuring Platform Event Filters         | Describes how to configure and manage platform event filters.                                                                                                    |
| Chapter 13 | Firmware<br>Management                     | Describes how to obtain, install, and activate firmware images.                                                                                                    |
| Chapter 14 | Viewing Faults and<br>Logs                 | Describes how to view fault information and how to view, export, and clear the CIMC log and system event log messages.                                                                                |
| Chapter 15 | Server Utilities                           | Describes how to export support data, how to export and import<br>the server configuration, how to reset the server configuration to<br>factory defaults, and how to reboot the management interface. |
| Chapter 16 | Diagnostic Tests                           | Describes how to run diagnostic tests.                                                                                                    |

#### **Conventions**

| Text Type       | Indication                                                                                                    |  |
|-----------------|----------------------------------------------------------------------------------------------------|--|
| GUI elements    | GUI elements such as tab titles, area names, and field labels appear in this font.                                          |  |
|                 | Main titles such as window, dialog box, and wizard titles appear in <b>this font</b> .                                      |  |
| User input      | Text the user should enter exactly as shown or keys that a user should press appear in this font.                           |  |
| Document titles | Document titles appear in this font.                                                                                        |  |
| System output   | Terminal sessions and information that the system displays appear in this font.                                             |  |
| CLI commands    | CLI command keywords appear in this font.                                                                                   |  |
|                 | Arguments in a CLI command appear in this font.                                                                             |  |
| []              | Elements in square brackets are optional.                                                                                   |  |
| {x   y   z}     | Required alternative keywords are grouped in braces and separated by vertical bars.                                         |  |
| [x   y   z]     | Optional alternative keywords are grouped in brackets and separated by vertical bars.                                       |  |
| string          | A nonquoted set of characters. Do not use quotation marks around the string or the string will include the quotation marks. |  |
| <>              | Nonprinting characters such as passwords are in angle brackets.                                                             |  |
| []              | Default responses to system prompts are in square brackets.                                                                 |  |
| !,#             | An exclamation point (!) or a pound sign (#) at the beginning of a line of code indicates a comment line.                   |  |

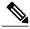

Note

Means *reader take note*. Notes contain helpful suggestions or references to material not covered in the document.

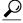

Tin

Means *the following information will help you solve a problem*. The tips information might not be troubleshooting or even an action, but could be useful information, similar to a Timesaver.

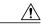

Caution

Means *reader be careful*. In this situation, you might perform an action that could result in equipment damage or loss of data.

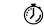

Timesaver

Means *the described action saves time*. You can save time by performing the action described in the paragraph.

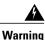

#### IMPORTANT SAFETY INSTRUCTIONS

This warning symbol means danger. You are in a situation that could cause bodily injury. Before you work on any equipment, be aware of the hazards involved with electrical circuitry and be familiar with standard practices for preventing accidents. Use the statement number provided at the end of each warning to locate its translation in the translated safety warnings that accompanied this device.

SAVE THESE INSTRUCTIONS

### **Related Documentation**

The Documentation Guide for Cisco UCS E-Series Servers and the Cisco UCS E-Series Network Compute Engine provides links to all product documentation.

## **Obtaining Documentation and Submitting a Service Request**

For information on obtaining documentation, submitting a service request, and gathering additional information, see the monthly What's New in Cisco Product Documentation, which also lists all new and revised Cisco technical documentation.

Subscribe to the *What's New in Cisco Product Documentation* as a Really Simple Syndication (RSS) feed and set content to be delivered directly to your desktop using a reader application. The RSS feeds are a free service and Cisco currently supports RSS version 2.0.

Follow Cisco UCS Docs on Twitter to receive document update notifications.

**Obtaining Documentation and Submitting a Service Request**